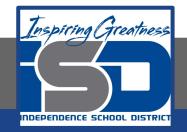

### **Visual Art Virtual Learning**

### Art Explorations - Photography Fun

## May 6, 2020

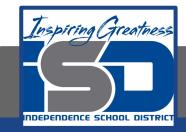

# Art Explorations Lesson: May 1, 2020

#### **Objective/Learning Target: We will be turning our alphabet photos into a word.**

### Word Photography

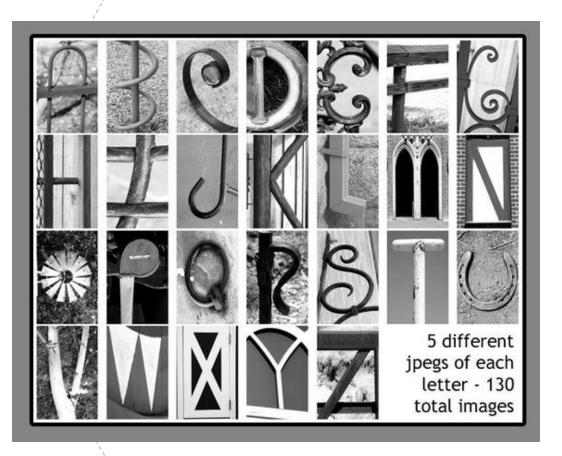

You should know the word you'd like to make by now.

We will be taking those photos and putting them into a google doc. First thing you need to do is open a new google document. To do this go to your email. Click on the "waffle"

| 😑 🎽 Gmail            | Q Search mail              |                                                                                                    |         |
|----------------------|----------------------------|----------------------------------------------------------------------------------------------------|---------|
| - Compose            | 0- C                       | • 1 J of 8,480                                                                                                    | (> ¢° ⊒ |
|                      | 🔲 🕁 Ď janna_martinez       | AVID Teacher Survey - Having trouble viewing or submitting this form? Fill out in Google Forms I'                                  | 9:04 AM |
| Inbox                | 🗆 🏚 🗩 me                   | I need to drink more coffee before I email - Zoom meeting today at 1:30. So sorry ya'll. https://                                  | 9:00 AM |
| ★ Starred<br>Snoozed | 🔲 🙀 🗩 me, Ethan 4          | Zoom meeting today!! - I'll be there! On Thu, Apr 30, 2020, 8:52 AM Shannon Bown <shannon_bo< th=""><th>8:53 AM</th></shannon_bo<> | 8:53 AM |
| > Sent               | 🗆 🖈 🗩 me                   | (no subject) - https://music.apple.com/us/album/colour-the-small-one-bonus-track-version/714                                       | Apr 29  |
| Drafts               | 🔲 🙀 Ď Jennifer Martin      | Fwd: 😡 You won't believe I'm giving this away for free - Hello I was trying out some new things                                    | Apr 29  |
| Meet New             | 🔲 🚖 🐌 me, Yoseline 7       | Zoom Meeting Today - I got it fix now On Wed, Apr 29, 2020 at 1:06 PM Shannon Bown <shanno< th=""><th>Apr 29</th></shanno<>        | Apr 29  |
| Start a meeting      | 🗌 🏫 Ď Let's Make Art       | Let's Paint Cowboy Boots 🞯 - New Watercolor Tutorial Every Wednesday                                                               | Apr 29  |
| - containecting      | 🔲 ☆ 🍺 Blue Cross and Blue. | Recover Your Username - Blue Cross Blue Shield Kansas City Logo Recover Your Username We r                                         | Apr 29  |
| Chat                 | Blue Cross and Blue        | Last reminder to activate your Blue KC pharmacy tool - Sign up now in case you need us later. V                                    | Anr,29  |

Then click on google doc. Then select create new.

## Once you have your new google doc opened you'll need to go to:

| <u> </u> | File<br>Select 'Page Setup' Page setup |         | <b>-</b> - |
|----------|----------------------------------------|---------|------------|
| _        | Then select 'Landscape' Orientation    | Margins | (inches    |
|          | Po sit   Landscape                     | Тор     | 1          |
|          | Letter (8.5" x 11") -                  | Bottom  | 1          |
|          | Page color                             | Left    | 1          |
|          |                                        | Right   | 1          |
|          | Set as default                         | Cancel  | ОК         |

Your document is now in the correct format to put your pictures in to make your word.

### Next you will to go to:

- Insert
- Image
- Upload from computer
- Then you'll see on the left where it says 'downloads'. Select that and your images will pop up. Select your first letter of your word.
  You then can resize it if you need to. For today I want you to just get all of your letters on your document and so it spells your word.

Tomorrow we will talk about how to change the images to black and white or sepia.

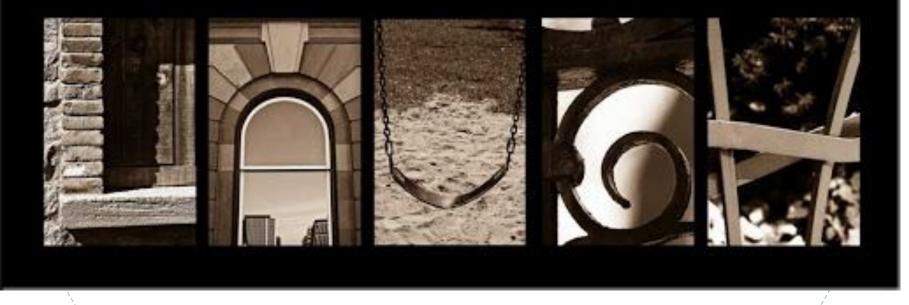

#### Please email me if you have any questions.

### shannon\_bown@isdschools.org